If an event has only one occurrence (as seen below), then click on the drop-down list in the Event State box and choose Cancelled.

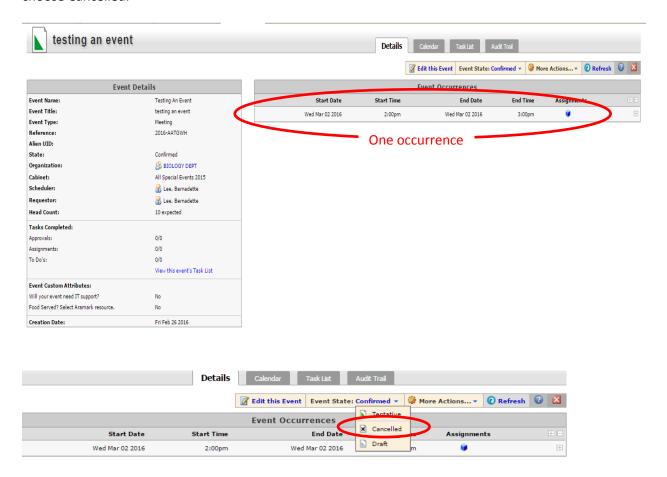

## Click OK when you get this message.

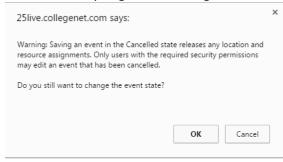

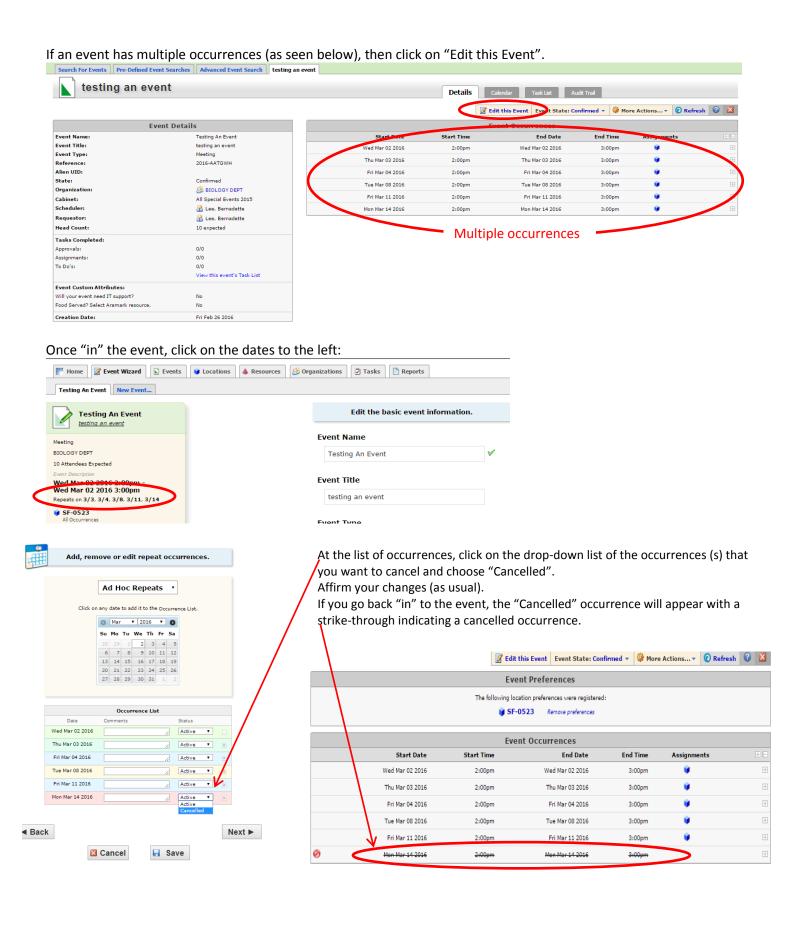